## **LOGICIEL F.A.L PROTOCOLE DEPOT FEUILLES DE PLATEAU LICENCES**

## **Etape n°1 :** connexion à la plateforme F.A.L.

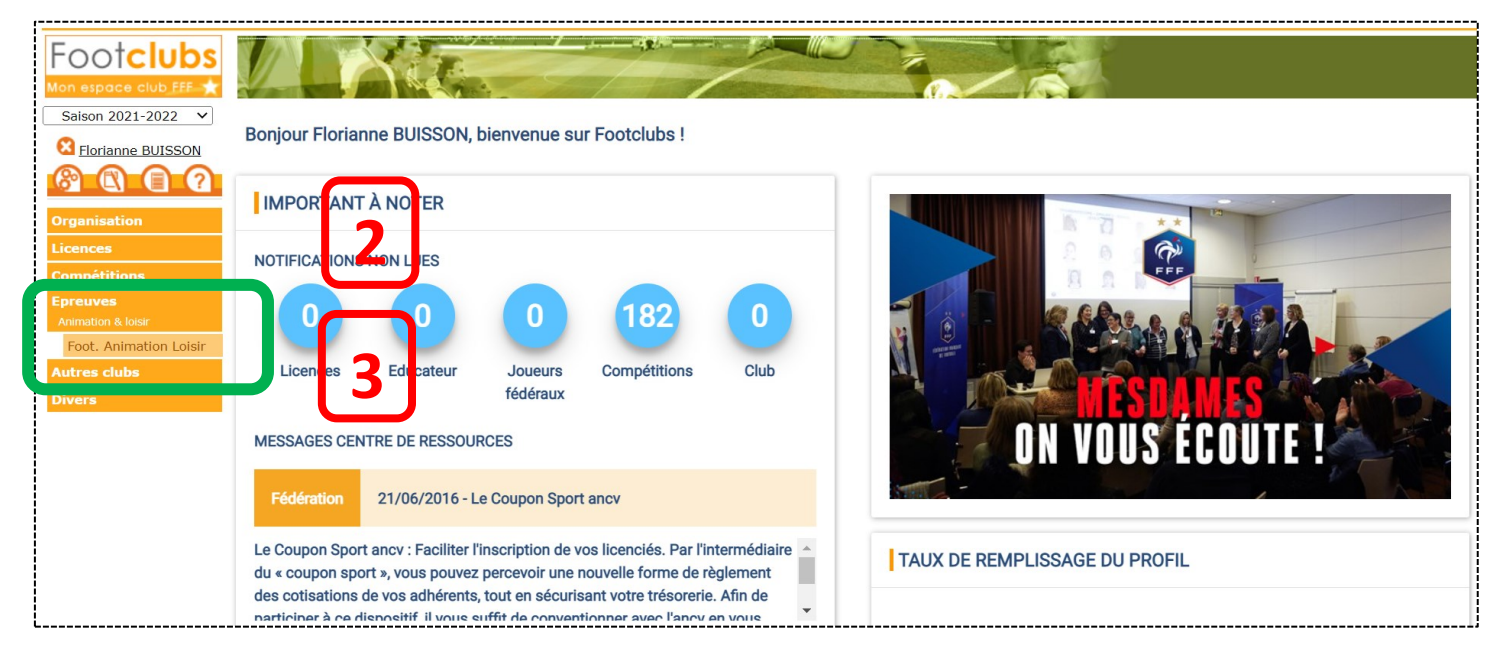

- **1.** Se connecter à votre espace Footclubs.
- **2.** Cliquer sur l'onglet « Epreuves ».
- **3.** Cliquer sur le sous-onglet « Foot. Animation Loisir » ; vous allez alors être redirigé vers une nouvelle page (plateforme F.A.L).

## **Etape n°2 :** orientation vers l'onglet de dépôt des documents de la plateforme FA<sub>I</sub>

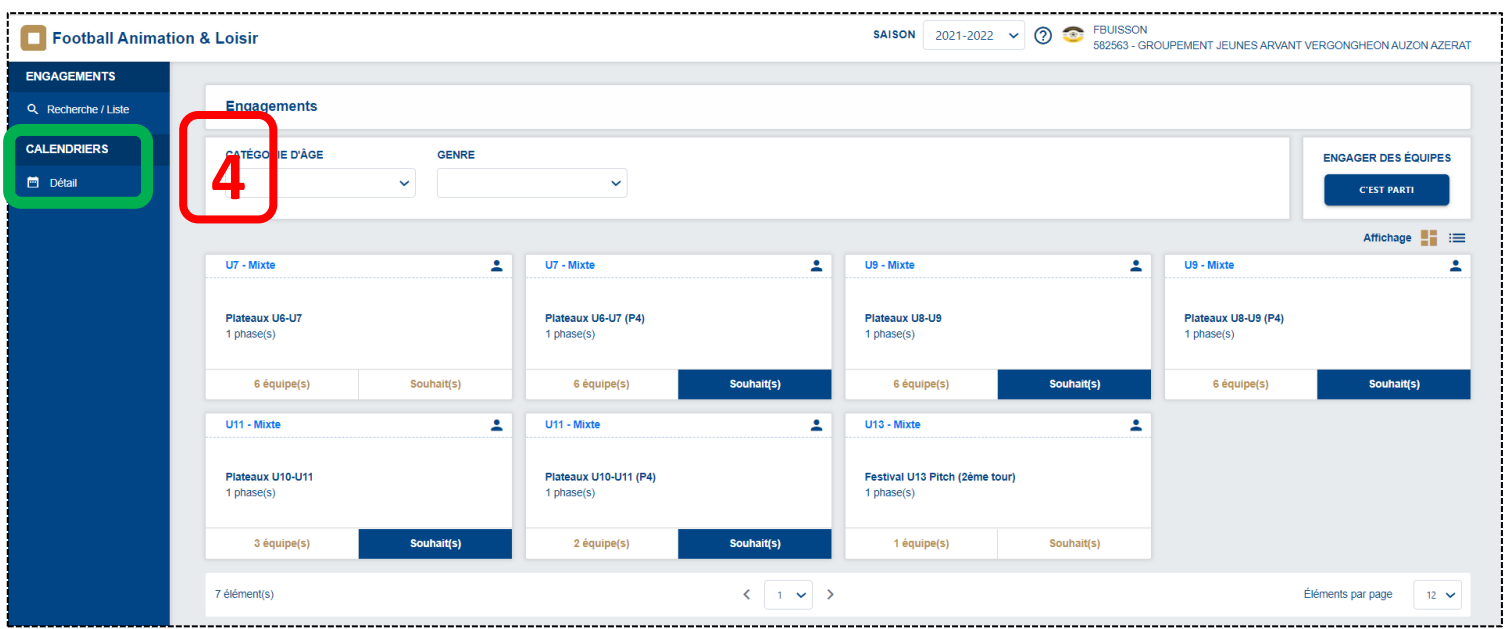

**4.** Une fois arrivé sur la plateforme F.A.L, cliquer sur l'onglet « Détail ».

**Etape n°3 :** déterminer les caractéristiques correspondantes à la recherche du plateau (date(s), catégorie, ...).

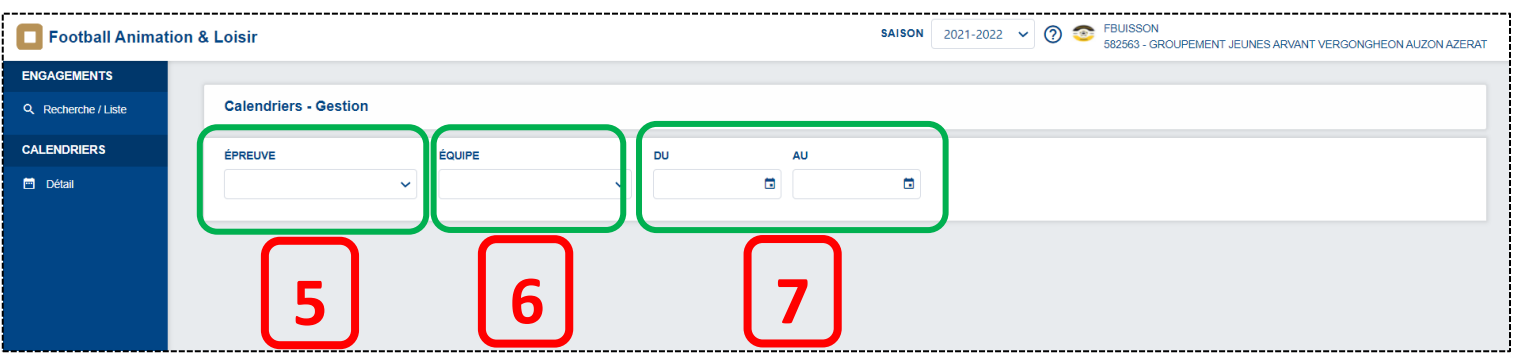

- **5.** Rechercher l'épreuve ciblée en fonction de la catégorie et de la période concernée (ex : plateaux U7 – Nov/Déc, Catégorie U9 – Période n°4, ...).
- **6.** Choisir l'équipe concernée par votre recherche ; Dans le cas où vos équipes se situent sur le même plateau, vous pouvez sélectionner n'importe quelle équipe.
- **7.** Fixer la période sur laquelle vous souhaitez effectuer votre recherche (ex : 1<sup>er</sup> au 31 mars 2022).

## **Etape n°4 :** sélectionner le plateau où vous souhaitez importer vos documents.

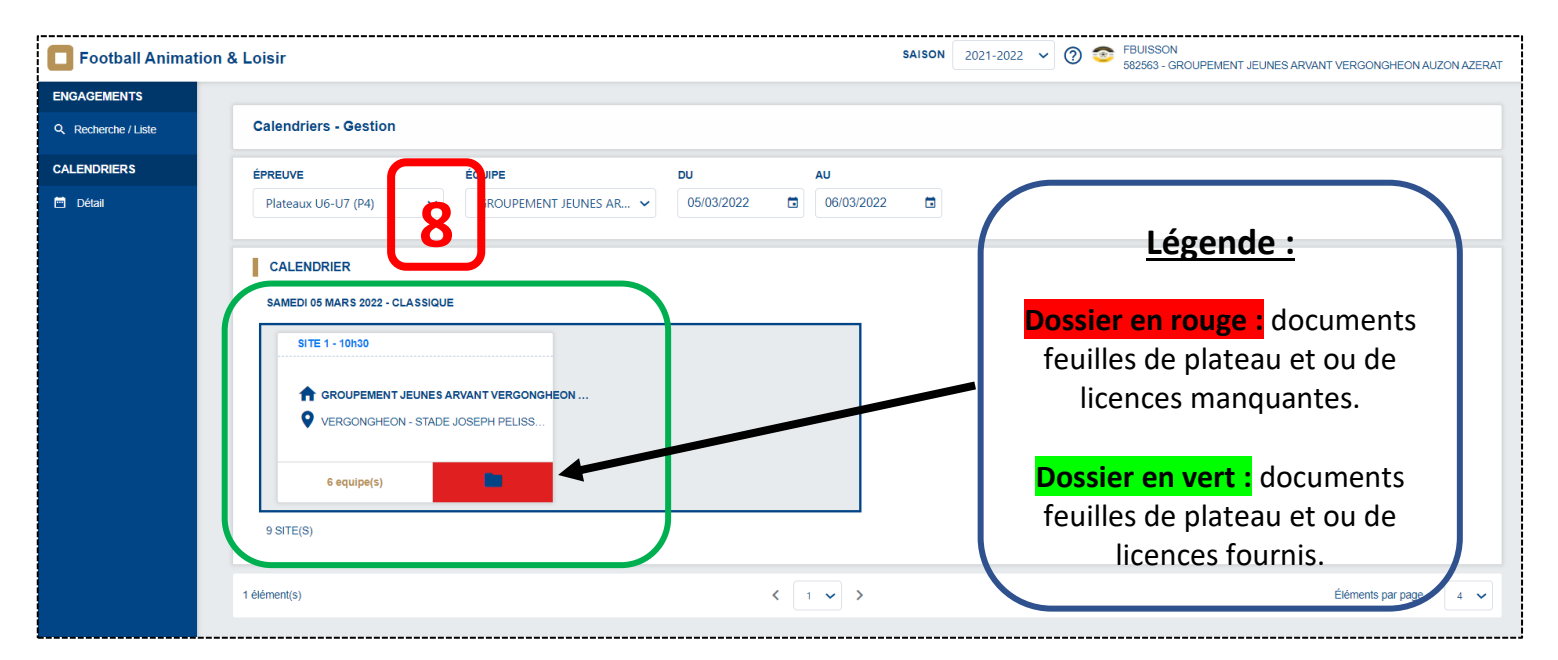

*P.S : le résultat de la recherche effectué doit se lire comme-ci : « sont affichés le(s) plateau(x) que l'A.V.2.A accueille entre le 5 et 6 mars 2022 pour la catégorie U7 ».*

**8.** Parmi les résultats de la recherche, cliquer sur le plateau concerné ; Cela vous permettra d'accéder à un nouvel onglet concernant la gestion administrative de celuici.

**Etape n°5.1 (club accueil) :** importer les documents demandés si vous êtes le club accueil.

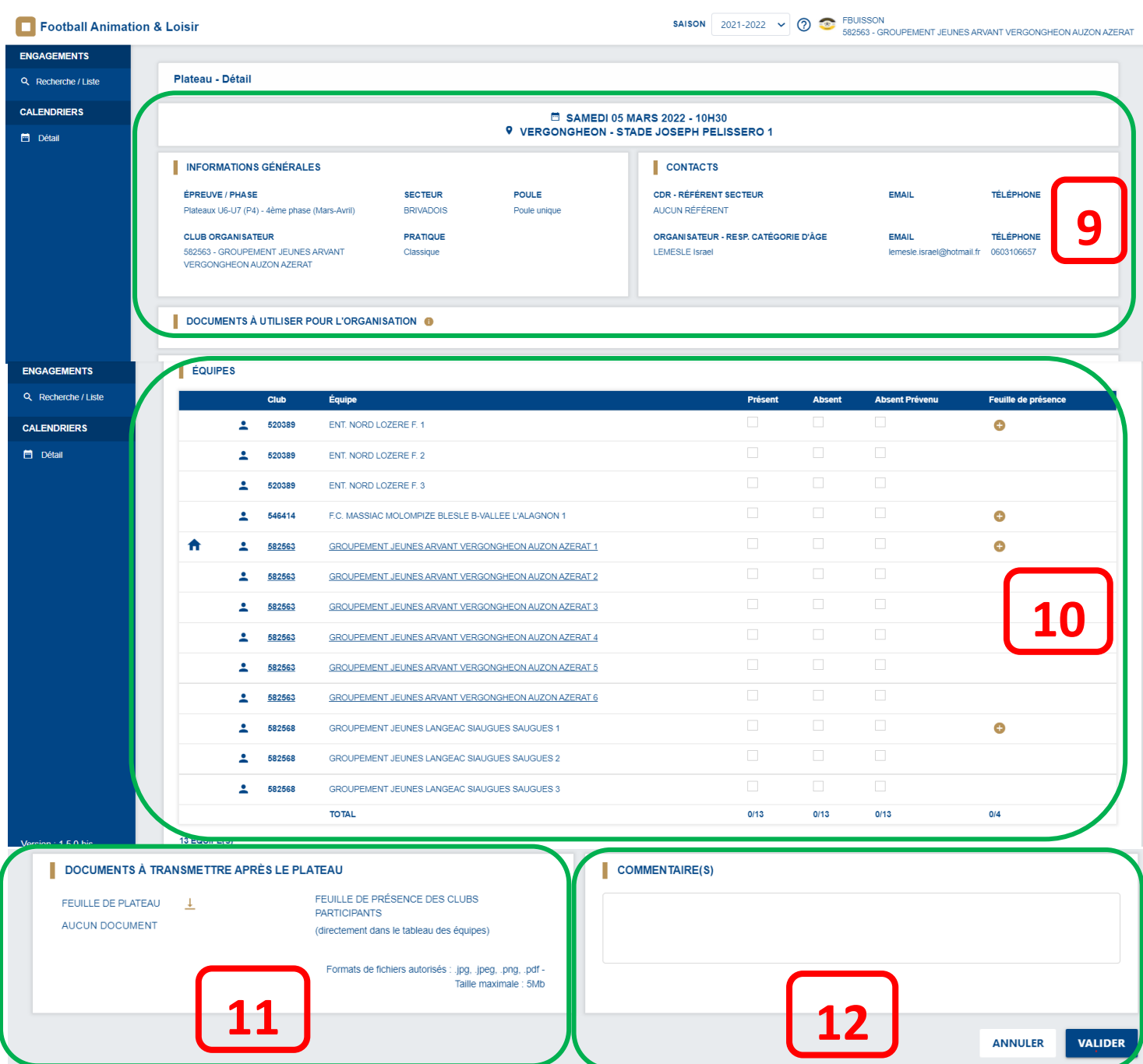

- **9.** Le haut de cette page vous donne l'ensemble des informations descriptives du plateau organisé (club accueil, secteur, coordonnées du responsable de plateau, ...).
- **10. Dans votre rôle de club accueil**, vous devez renseigner les équipes présentes et absentes par rapport au prévisionnel établi lors des engagements F.A.L ; **Important :** la colonne de droite « feuille de présence » vous permet de déposer les feuilles de licences pour chaque équipe si les clubs vous les ont remises le jour du plateau.
- **11. Dans votre rôle de club accueil**, vous devez fournir la feuille « CR de plateau » que vous avez préalablement rempli ; Pour rappel ce document vous a été transmis par mail de manière ultérieure en excel ou en PDF.

**12. Dans votre rôle de club accueil**, vous pouvez laisser un commentaire à destination de la commission Foot Animation pour relever les points de satisfaction ou d'insatisfaction de votre plateau, des modifications de dernière minute (horaires, nombre d'équipes en moins ou en plus, conditions météo, ateliers proposés, ...), ...

**Etape n°5.2 (club participant) :** importer les documents demandés si vous êtes un des clubs participants.

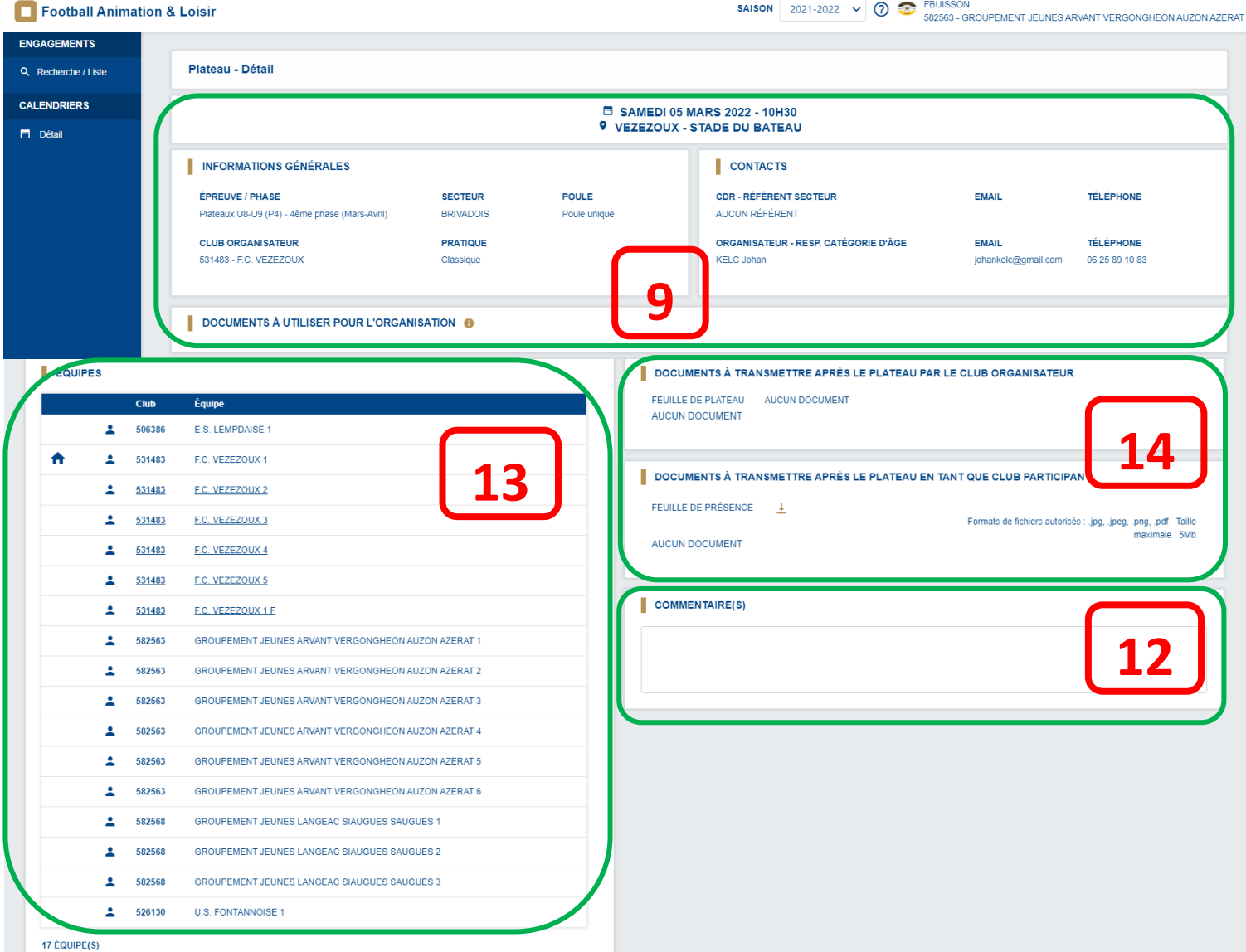

**9.** voir consignes ci-dessus.

**12.** voir consignes ci-dessus.

**13.** En tant que club participant, vous avez une visibilité sur les équipes prévues sur le plateau ; Cela reste à titre informatif et vous ne pouvez pas fournir la feuille de plateau d'une autre équipe que la ou les vôtres.

**14.** En tant que club participant, votre rôle est de fournir (si cela n'a pas été fait le jour du plateau) votre feuille de licences avec les joueurs participants au plateau. **Attention :** dans le cas où vous ne vous munissez pas de votre feuille de licences le jour de plateau, **merci de déposer le document en question sur le F.A.L le dimanche soir suivant le plateau (19h00 maximum).**